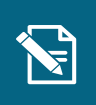

2.

3.

## **Opret institutionsophold**

Navigationsseddel

**Step Handling Forventet resultat**

Denne navigationsseddel guider dig igennem, hvordan du opretter et institutionsophold på en borger.

servicetræk på ved at indtaste borgerens

Henvisninger til brugervejledningen til sagsbehandler og medarbejder med **økonomiopgaver**

Du kan læse mere om registrering af institutionsophold i afsnit 3.9 og 4.12. kan læse mere om registrering af institutionsophold i afsnit 3.9 og 4.12. Du starter en "Opret træk" opgave,

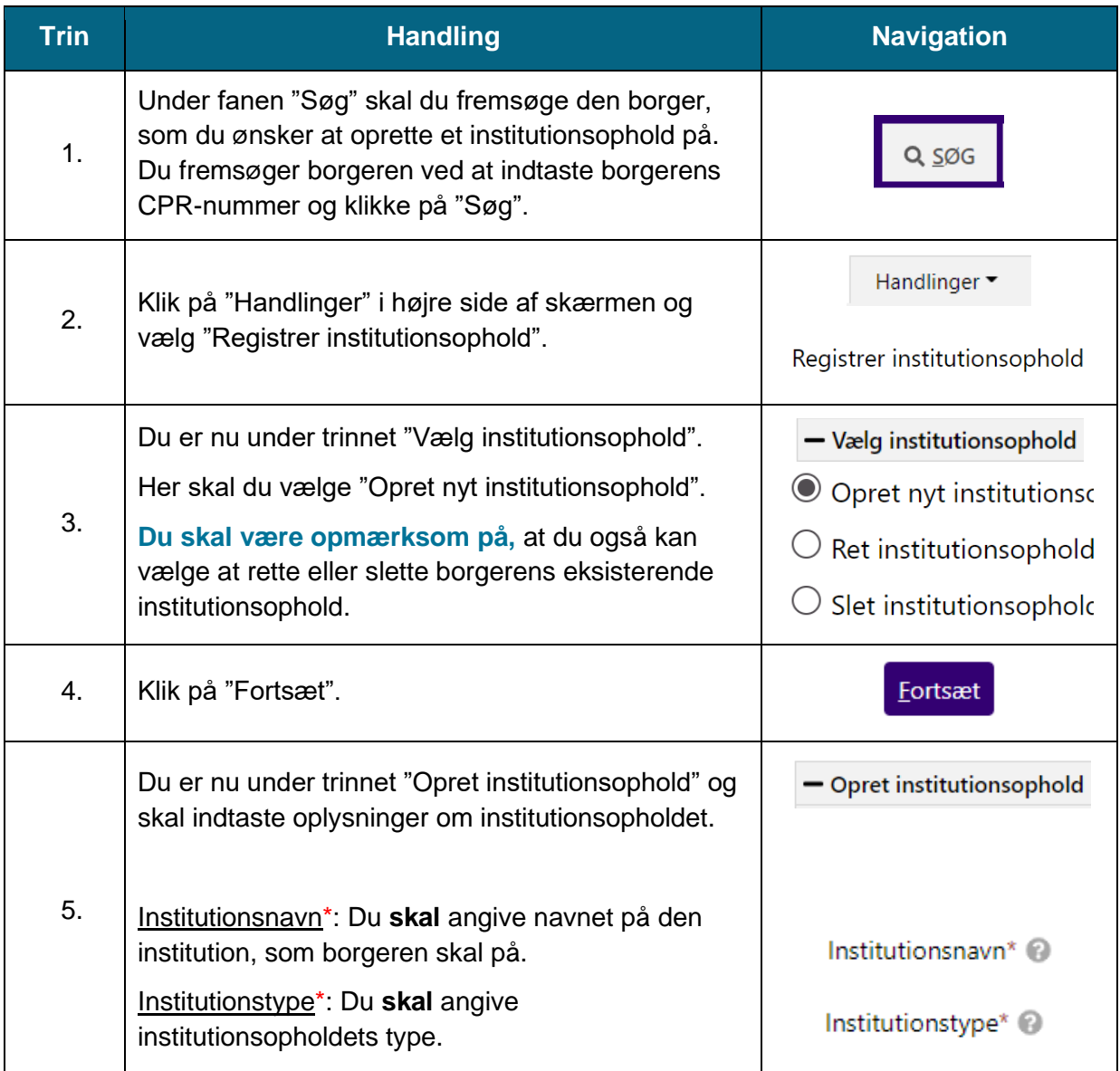

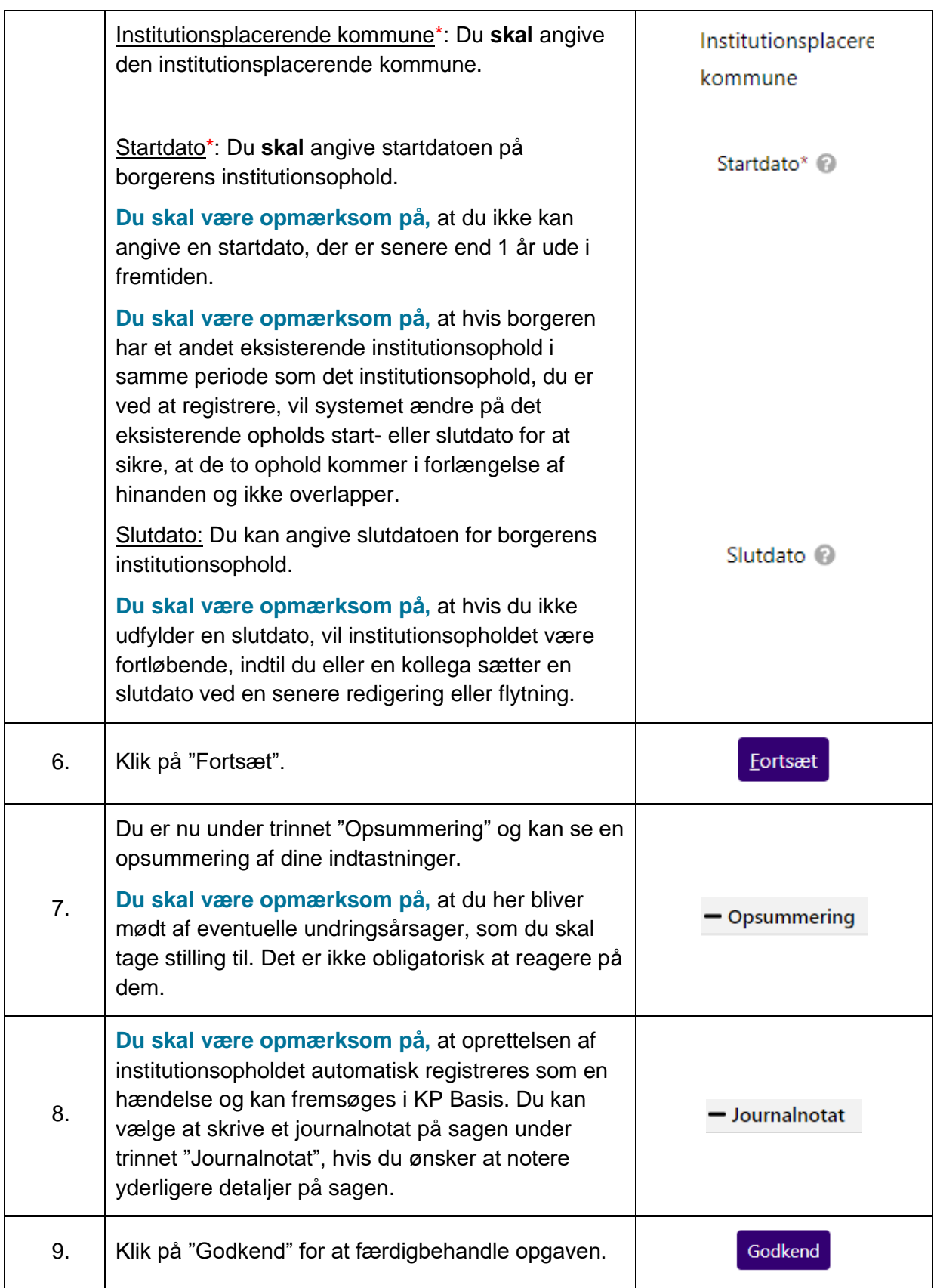